# **Network Automation in light of Model Driven Management**

June-2024

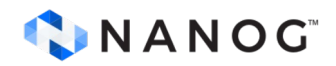

#### **Evolution of Network Management: Old but (not) gold anymore**

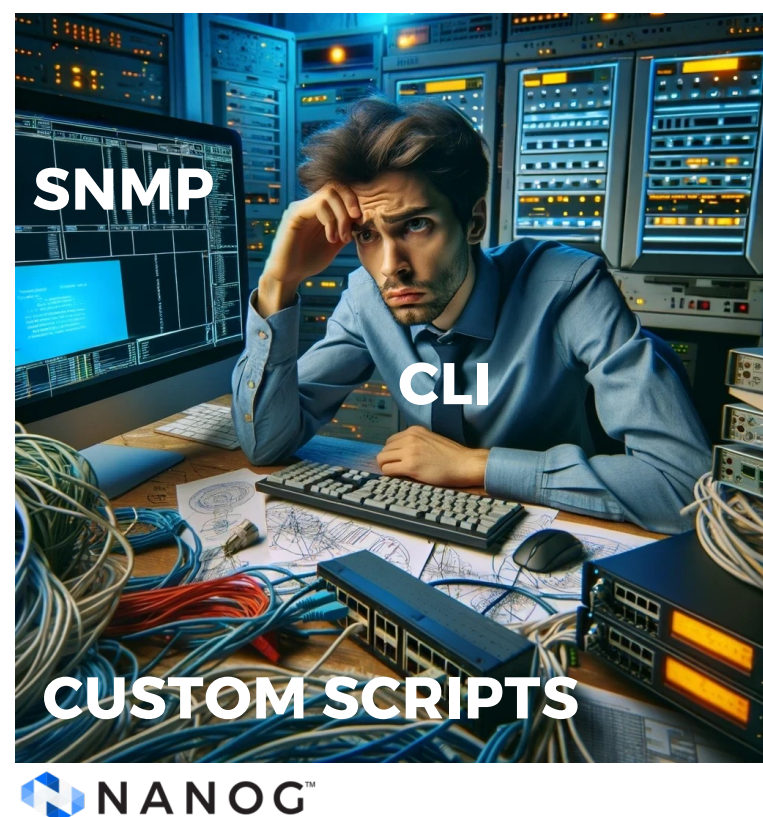

• Designed primarily as a human interface

- **Vendor Specific**
- Lack of Standardization
- Limited Configuration Capabilities
- Scalability Issues

#### **Robust management and automation capabilities**

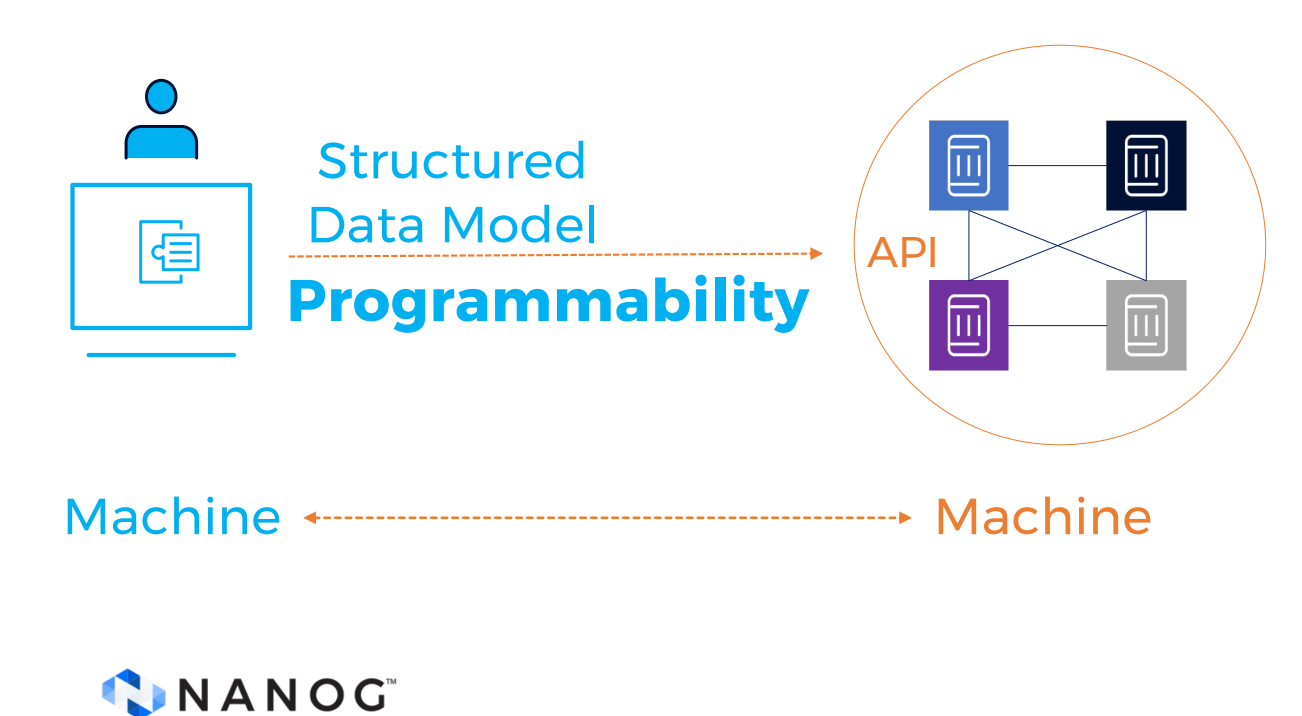

**…is a necessity**

**Structured Data** 

Standardized and organized format of representing information

• API

Standardized way for different systems and devices to communicate and exchange information

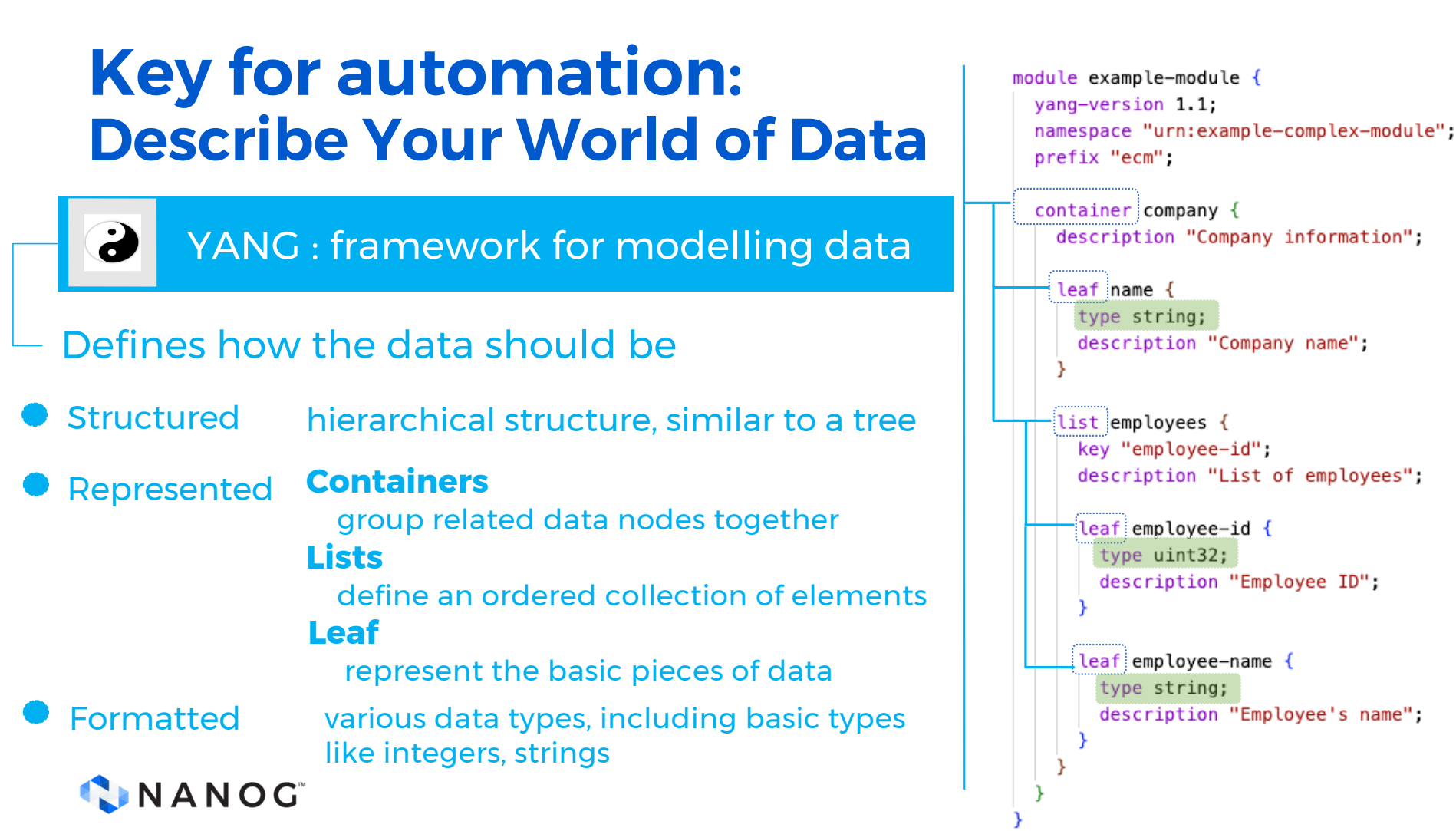

#### **Interface YANG Example**

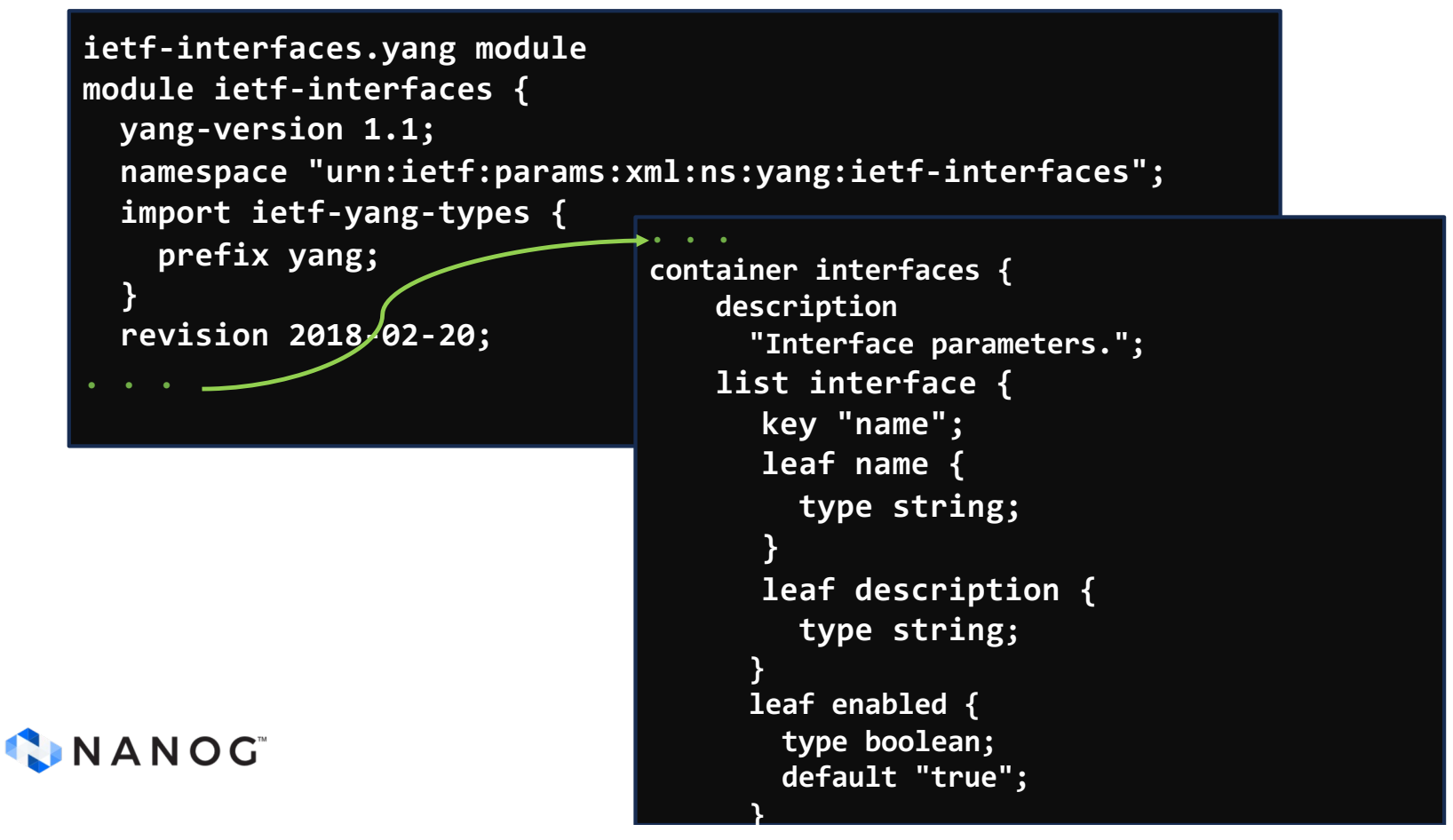

#### **Consistency matters**

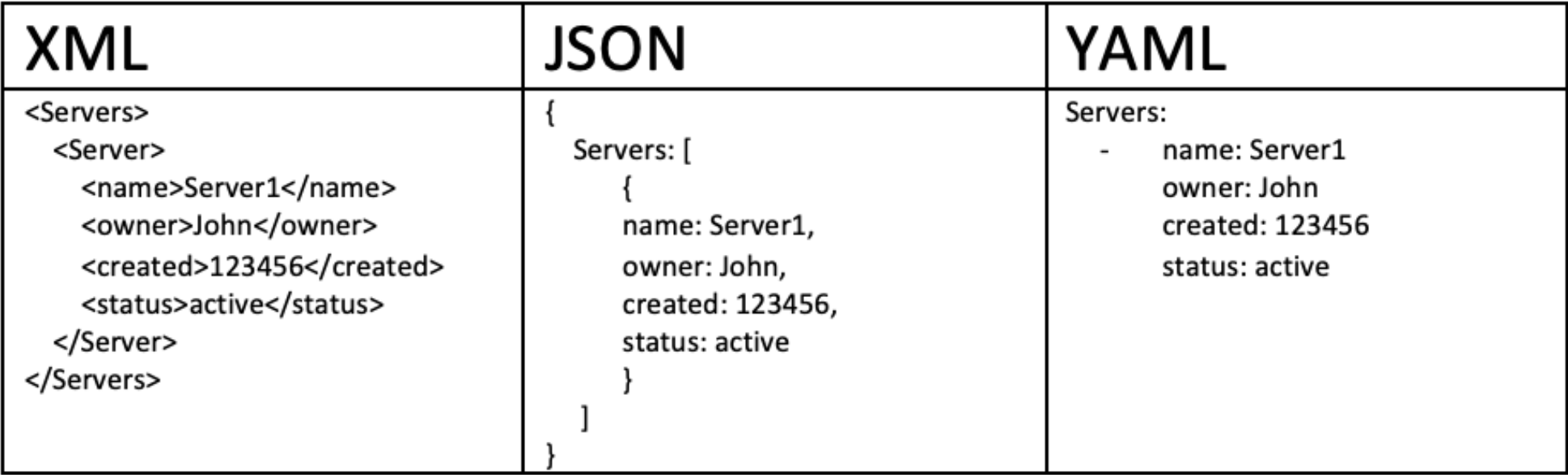

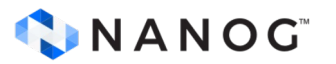

#### **YANG: Unleashing the Potential of Network APIs**

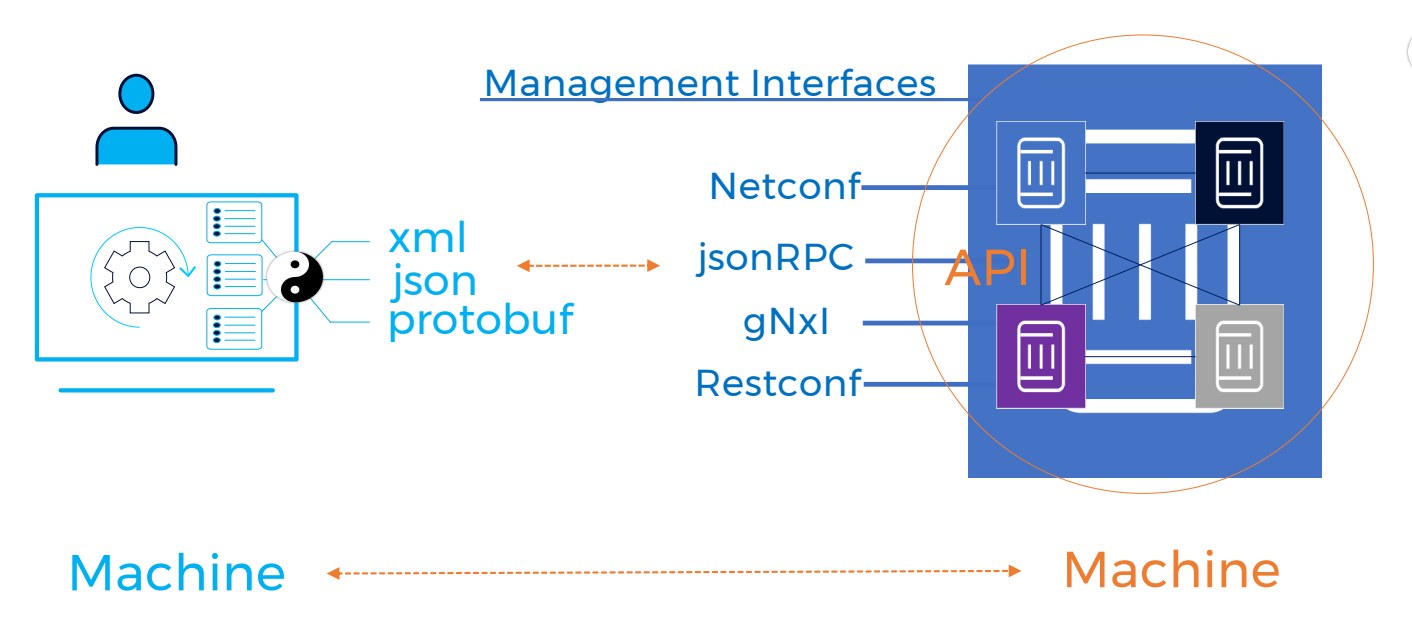

- **a** YANG models configuration and state data of network devices
- Network management protocol that uses YANG models to encode data in different formats

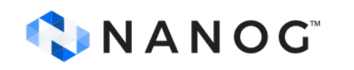

### **Programmatic Interfaces: Netconf**

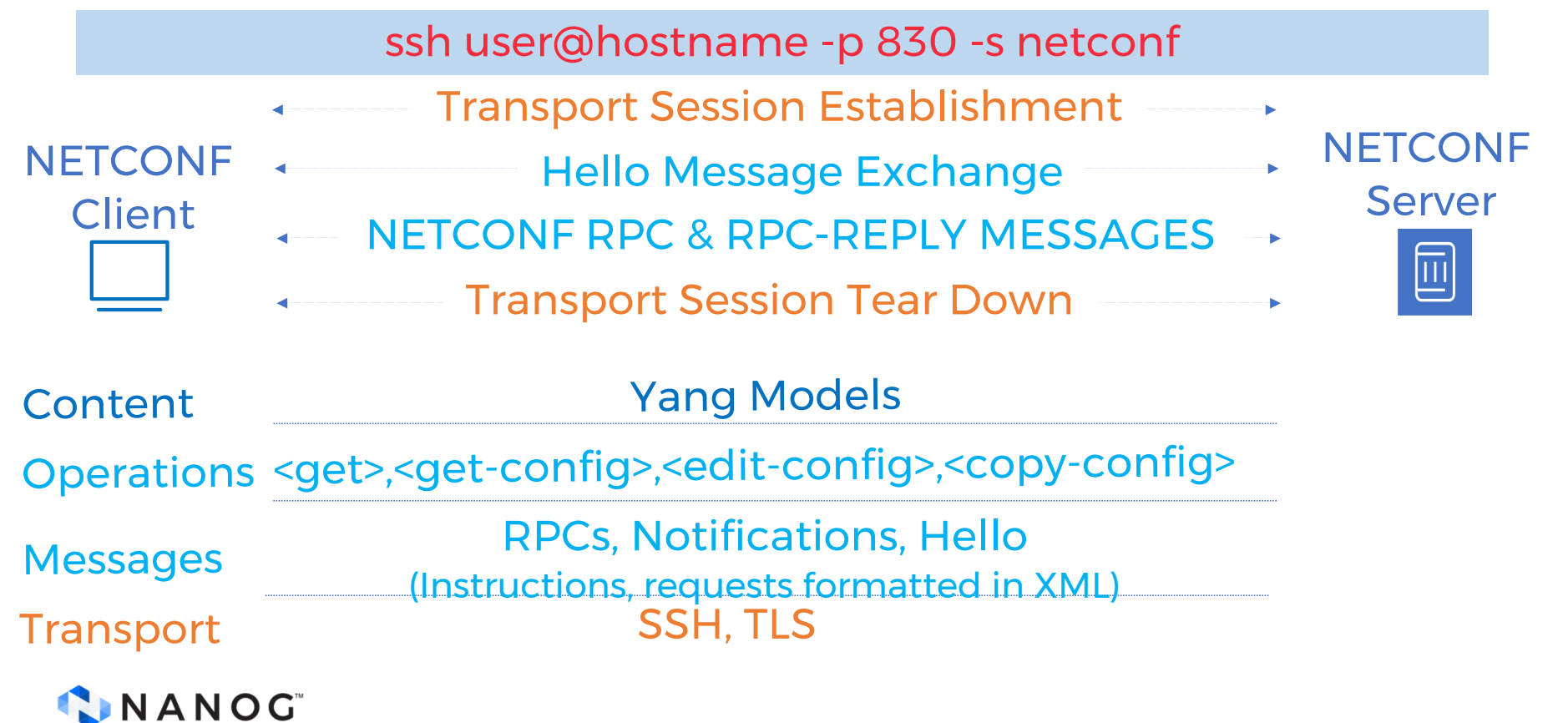

#### Programmatic Interfaces: Restconf

http(s)://<hostname>:<port>/restconf/data/<yang-module>:<data-node>

Similar to RESTful API model RESTCONF RESTCONF Secure and connection-oriented session Server Client HTTP Request, Http Response MESSAGES 画 Content Yang Models Get, Post, Put, Patch, Delete **Operations** HTTP Request, Http Response **Messages** (Instructions, requests formatted in XML or JSON) Transport HTTP, HTTPs CNANOG

#### **Ansible Module: ansible.netcommon.netconf\_config**

- name: Network Automation Playbook hosts: netconf\_devices connection: netconf

```
tasks:
  - name: Configure Network Devices using Netconf
    netconf_config:
      target: "{{ inventory_hostname }}"
      xml config: |
        <config>
          <!-- Your Netconf configuration here -->
        \le/config>
```
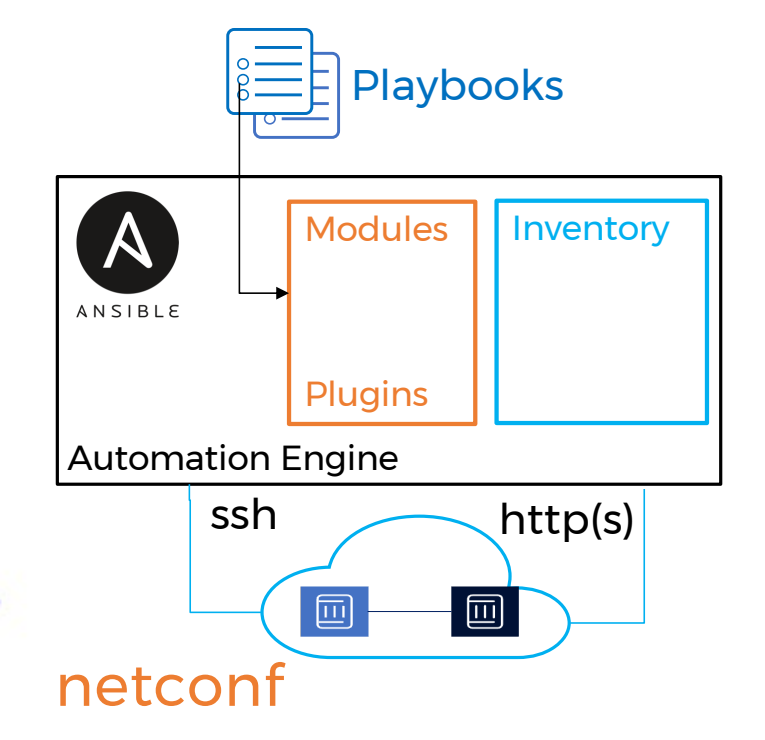

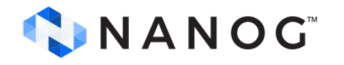

#### **Ansible Module: ansible.netcommon.restconf\_config**

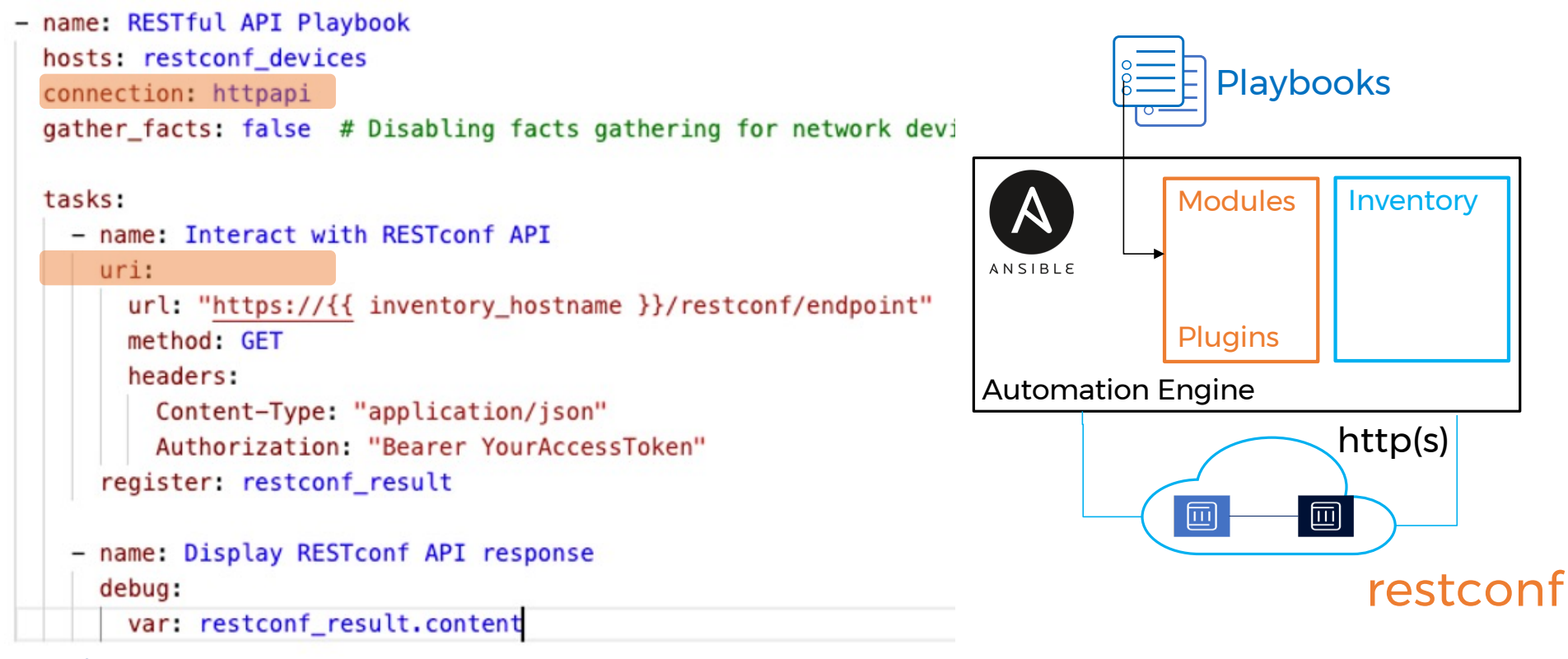

CINANOG

#### **Opensource eco system: python**

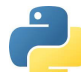

from ncclient import manager from ncclient.operations import RPCError

# Define the device details

router =  $\{$ 

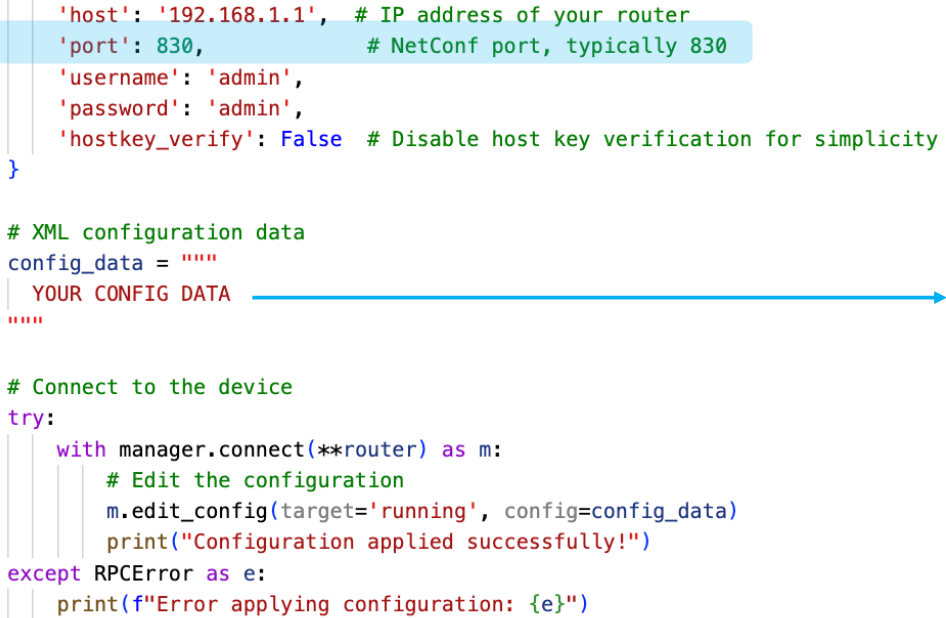

![](_page_11_Picture_4.jpeg)

![](_page_11_Picture_24.jpeg)

### **gRPC Services: gNMI**

![](_page_12_Picture_1.jpeg)

![](_page_12_Picture_2.jpeg)

Network Management Streaming Telemetry

![](_page_12_Picture_101.jpeg)

}

#### gNMI (gRPC Network Management Interface)

#### **service gNMI** {

 **rpc Capabilities**(CapabilityRequest) returns (CapabilityResponse); **rpc Get**(GetRequest) returns (GetResponse);

**rpc Set**(SetRequest) returns (SetResponse);

**rpc Subscribe**(stream SubscribeRequest) returns (stream SubscribeResponse);

## **Nokia donated gNMIc to Openconfig**

#### cli interface

gnmic **capabilities**/**set**/**get**/**subscribe**/**listen…**

**Configuration** 

gnmic **set** --update-**path /configure/system/name** --update-**value R1**

Telemetry data collection

gnmic **get** --path "/state/ports[port-id=\*]"

gnmic **sub** --path "/state/ports[port-id=\*]"

![](_page_13_Picture_8.jpeg)

OPENCONFIG **=gNMIc** 

#### gNMIc on the go

ilker@rplm-nam1:~\$ gnmic -a 172.20.20.11:57400 -u admin -p admin --insecure capabilities

![](_page_14_Picture_3.jpeg)

### **gRPC Services: gNOI**

#### gNOI (gRPC Network Operations Interface)

![](_page_15_Figure_2.jpeg)

#### **gNOI use case: simplifying sw upgrade**

![](_page_16_Figure_1.jpeg)

**1999 Tutorial:** Google gNOI Operation Demo - Using gNOI capabilities to simplify software

#### **Containerlab: Bringing declarativeness to network labs**

![](_page_17_Figure_1.jpeg)

![](_page_17_Picture_2.jpeg)

### **Containerlab: Topology Definition**

#### name: mylab

topology: nodes:

> srl: kind: nokia\_srlinux image: ghcr.io/nokia/srlinux:23.3.1

 sros: kind: vr-nokia\_sros image: sros:23.3.R1 license: license.txt

 links: - endpoints: ["srl:e1-1", "sros:eth1"]

![](_page_18_Picture_6.jpeg)

#### **Logical view**

eth1-1 eth1

![](_page_18_Figure_8.jpeg)

![](_page_18_Picture_9.jpeg)

![](_page_18_Picture_10.jpeg)

#### **Containerlab: Multivendor images**

![](_page_19_Picture_66.jpeg)

## **Containerlab: Topology File**

![](_page_20_Figure_1.jpeg)

CINANOG

![](_page_20_Figure_3.jpeg)

#### **Containerlab: How?**

ilker@rplm-nam1:~/multivendor-evpn-lab\$<br>ilker@rplm-nam1:~/multivendor-evpn-lab\$

![](_page_21_Picture_2.jpeg)

#### **Witness e2e Automation**

![](_page_22_Figure_1.jpeg)

## **gNMIc deployment examples**

![](_page_23_Figure_1.jpeg)

![](_page_23_Picture_2.jpeg)

### fabric-clab.yaml

![](_page_24_Picture_6.jpeg)

![](_page_24_Picture_2.jpeg)

#### gnmic.yaml

: rapric-clab.yami : gnmic.yami x  $\mathrel{\Box}$  . nanog90demo-grafana > ! gnmic.vaml  $1$ # © 2022 Nokia.  $\overline{2}$  $#$ # This code is a Contribution to the gNMIc project ("Work") made under the Google Software Grant and Corporate Contril  $\overline{3}$ # No other rights or licenses in or to any of Nokia's intellectual property are granted for any other purpose.  $\overline{4}$ 5 # This code is provided on an "as is" basis without any warranties of any kind.  $#$ 6  $\overline{7}$ # SPDX-License-Identifier: Apache-2.0 username: admin 8 9 password: NokiaSrl1! port: 57400 10 11 skip-verify: true encoding: json\_ietf  $12$ 13 14 targets: 15 clab-nanog90demo-leaf1: 16 subscriptions: 17  $-$  cpu 18  $-$  memory 19 - bgp\_stats 20 - leaf-if-oper-state  $21$ - net\_instance 22 - leaf-if-stats 23 - leaf\_if\_traffic\_rate  $\partial A$ clab-nanog90demo-leaf2: subsgitimic config file - streaming telemetry 25 26

![](_page_25_Picture_2.jpeg)

#### python-jsonrpc-set-L1-if.py

![](_page_26_Picture_6.jpeg)

![](_page_26_Picture_2.jpeg)

#### evpn-service-playbooks/inventory.yml

![](_page_27_Picture_7.jpeg)

C NANOG<sup>®</sup><br>C NANOG<sup>®</sup>

![](_page_28_Picture_0.jpeg)

![](_page_28_Picture_6.jpeg)

#### grafana / prometheus

![](_page_29_Picture_6.jpeg)

![](_page_29_Picture_2.jpeg)

![](_page_30_Picture_0.jpeg)

# **Thank you**

JUNE-2024

![](_page_30_Picture_3.jpeg)

# **Network Automation in light of Model Driven Management – Continued**

June-2024

![](_page_31_Picture_2.jpeg)

## Clabernetes demo

#### clabernetes

![](_page_33_Picture_1.jpeg)

![](_page_33_Picture_2.jpeg)

![](_page_33_Picture_3.jpeg)

![](_page_33_Picture_4.jpeg)

![](_page_33_Picture_5.jpeg)

#### **clabernetes**

- Scale Containerlab beyond a single node while keeping the user experience
- Create large topologies powered by a k8s cluster

![](_page_34_Figure_3.jpeg)

![](_page_34_Picture_4.jpeg)

![](_page_35_Figure_0.jpeg)

#### **Topo files >> Manifest**

![](_page_36_Figure_1.jpeg)

![](_page_36_Picture_2.jpeg)

![](_page_37_Figure_0.jpeg)

![](_page_37_Picture_1.jpeg)

#### **Clabernetes Setup Summary**

- 1. Use an existing Kubernetes Cluster or install a local one using Kind
	- You would need a loadbalancer (ex. kube-vip)
- 2. Install Helm
- 3. Install Clabernetes Helm Package
- 4. Convert existing Clab topo files to K8s Manifests
- 5. Install manifest

![](_page_38_Picture_7.jpeg)

Next slides we'll see how to install C9s into one server (baremetal)

### **Kind Kubernetes**

- Local Kubernetes clusters using Docker container "nodes".
- Designed for testing Kubernetes.
- Requirements:
	- go  $(1.17+)$
	- Uses docker for node instances

![](_page_39_Picture_6.jpeg)

![](_page_39_Picture_7.jpeg)

![](_page_39_Picture_8.jpeg)

github.com/kubernetes-sigs/kind/

![](_page_39_Picture_10.jpeg)

![](_page_40_Picture_0.jpeg)

#### **Install K8s Kind**

• You can install kind with:

go install sigs.k8s.io/kind@v0.18.0

- This will put kind in \$(go env GOPATH)/bin.
	- You may need to add that directory to your \$PATH as shown here if you encounter the error kind: command not found after installation.
- Kind uses docker for node instances
- Once you have docker running you can create a cluster with:

kind create cluster

![](_page_40_Picture_9.jpeg)

## **Kind config**

- For this demo we'll use 2 workers and one controller
- Use "kind load" to upload local images (i.e. router) for apps after cluster is created
	- Unless you want to setup a private registry for local images
	- **You can use the public image for clabernetes**

![](_page_41_Picture_5.jpeg)

![](_page_41_Picture_6.jpeg)

```
kind create cluster \
--name nanog91 --config cluster.cfg
```
#### **Kube-vip Loadbalancer**

- To get access to the nodes deployed by clabernetes from outside
- Any load balancer will do, but we will use kube-vip here
- kube-vip provides a virtual IP and load balancer for both the control plane (for building a highly-available cluster) and Kubernetes Services of type LoadBalancer without relying on any external hardware or software

![](_page_42_Picture_4.jpeg)

github.com/kube-vip/kube-vip

 $\bullet$ 

![](_page_42_Picture_6.jpeg)

![](_page_43_Picture_0.jpeg)

#### **Kube-vip Install**

#### #kube-vip-install.sh

kubectl apply -f https://kube-vip.io/manifests/rbac.yaml kubectl apply -f https://raw.githubusercontent.com/kube-vip/kube-vip-cloudprovider/main/manifest/kube-vip-cloud-controller.yaml kubectl create configmap --namespace kube-system kubevip \ --from-literal range-global=172.20.5.100-172.20.5.200 KVVERSION=\$(curl -sL https://api.github.com/repos/kube-vip/kube-vip/releases | \ jq -r ".[0].name") alias kube-vip="docker run --network host  $\setminus$  --rm ghcr.io/kube-vip/kube-vip:\$KVVERSION" kube-vip manifest daemonset --services --inCluster --arp --interface eth0  $\vert \ \rangle$ kubectl apply -f -

![](_page_43_Picture_4.jpeg)

## **Clabernetes install**

• Use helm to install clabernetes package

sudo helm upgrade --install --create-namespace --namespace c9s \ clabernetes oci://ghcr.io/srl-labs/clabernetes/clabernetes

• Check if the pods are up and running

![](_page_44_Picture_51.jpeg)

![](_page_44_Picture_5.jpeg)

#### **clabverter**

• It takes a containerlab topology file and converts it to several manifests native to Kubernetes and clabernetes

```
#clabverter.sh
alias clabverter='sudo docker run --user $(id - -v $(pwd):(clabernetes/work --rm \) ghcr.io/srl-labs/clabernetes/clabverter'
clabverter --topologyFile $1 --naming non-prefixed
```
sudo ./clabverter.sh clos01.yml # clos01-ns.yaml clos01.yaml

![](_page_45_Picture_4.jpeg)

### **K8s Manifest**

#### #clos01.yaml

```
---
```
apiVersion: clabernetes.containerlab.dev/v1alpha1 kind: Topology metadata: name: clos01 namespace: c9s-clos01 spec: naming: non-prefixed connectivity: vxlan definition: containerlab: |- # topology documentation: http://containerlab.dev/lab-examples/min-clos/ name: clos01 topology: # more after this metadata: name: c9s-clos01

![](_page_46_Picture_4.jpeg)

#clos01-ns.yaml

apiVersion: v1 kind: Namespace

#### **Installing Manifests**

• Use kubectl to apply your new manifests

sudo kubectl apply -f clos01-ns.yaml sudo kubectl apply -f clos01.yaml

• Check if they are working

![](_page_47_Picture_59.jpeg)

![](_page_47_Picture_5.jpeg)

#### **Connect to net devices**

• You can connect from an external source

sudo kubectl get svc -n c9s-clos01 NAME TYPE CLUSTER-IP EXTERNAL-IP PORT(S) AGE client1 LoadBalancer 10.96.100.8 172.20.5.103 161:31307/UDP,21:30702/TCP,22:31514/TCP,23:30563/TCP,80:32216/TCP,443:32680/TCP,830:32186/TCP,5000: 31054/TCP,5900:31798/TCP,6030:32544/TCP,9339:31881/TCP,9340:30928/TCP,9559:30762/TCP,57400:30013/TC P 10m client2 LoadBalancer 10.96.239.15 172.20.5.104 161:30920/UDP,21:30308/TCP,22:31693/TCP,23:31082/TCP,80:30671/TCP,443:30931/TCP,830:32454/TCP,5000: 30316/TCP,5900:30071/TCP,6030:32355/TCP,9339:30703/TCP,9340:31799/TCP,9559:30344/TCP,57400:31481/TC P 10m

CNANOG

#### **Clabernetes Setup**

• [pinrojas@rbc-r2-hpe4 clabernetes]\$ ls clos01.yml kube-vip-uninstall.sh converted certs clabverter.sh cluster.cfg kube-vip-install.sh README.md • [pinrojas@rbc-r2-hpe4 clabernetes]\$ cd converted/

• [pinrojas@rbc-r2-hpe4 converted]\$ ls clos01-ns.yaml clos01.yaml

○ [pinrojas@rbc-r2-hpe4 converted]\$ |

![](_page_49_Picture_5.jpeg)

![](_page_50_Figure_0.jpeg)

#### **SDN Setup**

CNANOG

#### **SDN Setup**

![](_page_51_Picture_6.jpeg)

![](_page_51_Picture_2.jpeg)

### **Additional Info**

- clabernetes: [https://containerlab.dev/manual/clabernetes](https://containerlab.dev/manual/clabernetes/)/
- containerlab [https://containerlab.dev](https://containerlab.dev/)/
- Kubernetes 101 for Network Professionals
	- <https://youtu.be/n2kgApcXij0>

![](_page_52_Picture_5.jpeg)

![](_page_53_Picture_0.jpeg)

# **Thank you**

JUNE-2024

![](_page_53_Picture_3.jpeg)